# FAQ – Domande e risposte sulla tariffa 590 e sullo standard di fatturazione della medicina complementare

## A – Domande generali

A 01 Cambia qualcosa per me come terapista per quanto riguarda la registrazione presso gli enti di registrazione?

No. La tariffa 590 e lo standard di fatturazione non hanno conseguenze sulla sua registrazione. Con la sua registrazione, lei acquista tra l'altro la sua qualifica. La tariffa 590 si riferisce unicamente alla fatturazione.

A 02 Posso utilizzare la tariffa 590 e lo standard di fatturazione anche per gli assicuratori malattia che non fanno parte del gruppo di lavoro «Team di assicuratori della medicina complementare»?

La tariffa 590 è una tariffa valida a livello nazionale e può quindi essere letta anche da assicuratori malattia che non appartengono al «Team di assicuratori della medicina complementare». Lo standard di fatturazione può essere elaborato da tutti gli assicuratori.

#### A 03 Non sono membro di un'associazione e/o non ho ottenuto un diploma federale. Devo comunque cambiare le mie fatture?

Sì. La tariffa 590 e lo standard di fatturazione valgono a prescindere dall'appartenenza a un'associazione o da una registrazione.

## A04 Cosa devo fare se dispongo di due diversi numeri RCC?

Nell'ambito della medicina complementare i fornitori di prestazioni, dal 2015 hanno un solo numero RCC (con cifre finali «60», «61», «62» oppure «63»). Il suo ente di registrazione può aiutarla se ha domande sul suo numero RCC.

## A 05 Non è stata pubblicata alcuna nuova versione dell'attuale modulo di fatturazione. Quale versione del modulo di fatturazione devo utilizzare?

L'attuale versione del modulo di fatturazione PDF («Release V2.4.19», vedi in alto a destra nello standard di fatturazione) può essere utilizzata al più tardi fino alla fine del 2021. A partire dal 2020 non verrà più messa a disposizione alcuna nuova versione del modulo di fatturazione PDF. A partire dal 1° gennaio 2022 per l'allestimento delle fatture sarà necessario un software professionale dotato dello standard di fatturazione attuale. Diversi offerenti di software propongono soluzioni adatte alle varie esigenze: dalle versioni gratuite fino alle applicazioni professionali più complesse. Un elenco degli offerenti di software è disponibile sul sito web della sua organizzazione professionale e degli assicuratori.

A 06 Io lavoro in uno studio medico associato, rispettivamente in un istituto con numero RCC proprio. Quale numero devo indicare nell'intestazione per il fornitore di prestazioni? Come deve essere registrata la fattura quando più terapisti curano un paziente?

Nella medicina complementare (LCA) i riconoscimenti dei terapisti sono personali e non sono trasferibili; per questo ogni terapista ha il proprio numero RCC. Voglia indicare sempre il suo proprio numero RCC nel campo previsto, come fornitore di prestazioni. Il fatturante può essere l'istituto se lo stesso ha un numero RCC. Altrimenti si deve registrare anche in questo caso il terapista. Si deve emettere una fattura per ogni terapista, rispettivamente per ogni paziente. Se più terapisti curano lo stesso paziente, si deve emettere una fattura separata per ogni terapista.

## B – Domande sull'utilizzazione e l'applicazione tecnica del modulo di fatturazione

### B 01 Quando devo passare dalla versione PDF dello standard di fatturazione alla versione digitale?

A partire dal 2020 non verrà più messa a disposizione alcuna nuova versione del modulo di fatturazione PDF. A partire dal 1° gennaio 2022 per l'allestimento delle fatture sarà necessario un software professionale dotato dello standard di fatturazione attuale. Diversi offerenti di software propongono soluzioni adatte alle varie esigenze: dalle versioni gratuite fino alle applicazioni professionali più complesse. Un elenco degli offerenti di software è disponibile sul sito web della sua organizzazione professionale e degli assicuratori. Le versioni in PDF utilizzate finora saranno accettate fin quando le posizioni tariffali saranno valide e tutti gli elementi tecnici di (in paritolare il codice a matrice 2D) funzioneranno, al più tardi tuttavia fino al 2021.

#### B 02 Il testo della posizione tariffaria deve essere ripreso integralmente?

Sì. Per far in modo che le prestazioni fatturate siano leggibili anche elettronicamente, i testi non devono essere modificati. I testi sono disponibili in lingua italiana, francese e tedesca. Fanno eccezione le indicazioni sui medicamenti, sulle analisi di laboratorio e sul testo libero della tariffa 999, in questo caso deve aggiungere il testo personalmente.

#### B 03 Posso collegare il modulo di fatturazione in formato PDF a una banca dati?

No, con il lettore gratuito Adobe Reader il collegamento semplice a una banca dati non è possibile. Per questo si rivolga a un produttore di software che soddisfa il nuovo standard di fatturazione. Troverete un elenco degli offerenti di software nel sito web della vostra organizzazione professionale e nei siti web degli assicuratori.

## B 04 Ho un MAC; il modulo di fatturazione in formato PDF non funziona correttamente. Cosa devo fare?

All'inizio del 2018, la ditta Adobe che ha messo a disposizione l'Adobe Reader per file PDF, ha fornito ai propri utenti MAC un aggiornamento manuale o automatico. Non appena sarà stato eseguito l'aggiornamento della versione 11 alla versione DC, la caratteristica di sicurezza «Codice di matrice 2D» non figurerà più sul modulo di fatturazione in formato PDF per MAC. Purtroppo non è più possibile scaricare la versione 11 da Adobe. Non siamo in grado di dire entro quando e se Adobe fornirà ai propri utenti MAC una versione che permetta di tornare a visualizzare correttamente i moduli in PDF e quindi anche il modulo di fatturazione.

Per questo motivo le consigliamo vivamente di avvalersi di un software per lo studio, in modo da poter passare allo standard di fatturazione con tariffa 590 entro al più tardi il 1° aprile 2018. Nel frattempo sono oltre 60 i produttori che propongono una soluzione per studi, dalle versioni gratuite alle applicazioni professionali avanzate. Può trovare un elenco dei produttori di software nel sito web della sua organizzazione professionale e in quelli degli assicuratori. Alcune organizzazioni professionali mettono a disposizione una lista comparativa delle varie soluzioni di software – la preghiamo di rivolgersi alla sua associazione di categoria.

Il vantaggio determinante dell'utilizzo di un software è che la rende indipendente da offerenti terzi (ad es. Adobe). I software prevedono inoltre un aggiornamento automatico delle strutture tariffali e comprendono altre funzioni importanti per l'attività professionale quotidiana dei terapisti.

#### B 05 I miei clienti pagano sempre in contanti, cosa scrivo nel campo «termine di pagamento»?

Se i suoi clienti pagano sempre in contanti, nel campo «termine di pagamento» registri 0. Lei ha anche la possibilità di registrare l'importo ricevuto in contanti nel campo «Acconto».

## B 06 Come posso inserire il mio logo, la mia dicitura, ecc. nel modulo di fatturazione in formato PDF?

Affinché il modulo possa essere letto elettronicamente, i campi devono sempre essere identici. La stampa di un logo personale o di una dicitura non sono di conseguenza possibili. Se desidera presentarsi ai suoi clienti con un logo e informazioni supplementari, lo può fare con un foglio d'accompagnamento. Vari software offrono anche la possibilità di una copertina individualizzata.

## B 07 Ora il prezzo deve sempre rimanere lo stesso? Non è possibile che un trattamento di 90 min. costi meno rispetto ai 45 min. o 60 min. (ad es. 60 min. costano CHF 120.- ma 90 min. CHF 160. invece di CHF 180.-)?

Il prezzo può essere stabilito liberamente per riga. Se lei per un trattamento di 90 minuti chiede meno rispetto a un trattamento di 60 minuti, deve semplicemente immettere nel campo del prezzo, nella corrispondente riga il prezzo corrispondente per 5 minuti (ad es. 60 min. -> prezzo CHF 10 e per 90 min. -> prezzo CHF 8.88).

### B 08 Dove posso scaricare il modulo di fatturazione in formato PDF? Non sono registrato/a presso alcun ente di registrazione.

Fino al 31 dicembre 2021 modulo di fatturazione in formato PDF può essere scaricato esclusivamente presso gli enti di registrazione ASCA, EMR, SPAK e APTN in ambito protetto riservato ai membri. Maggiori informazioni sull'applicazione sono disponibili nella guida. A partire dal 1° gennaio, per l'allestimento delle fatture sarà necessario un software dotato dello standard di fatturazione attuale. Diversi offerenti di software propongono soluzioni adatte alle varie esigenze: dalle versioni gratuite fino alle applicazioni professionali più complesse. Un elenco degli offerenti di software è disponibile sul sito web della sua organizzazione professionale e degli assicuratori. Se lei non è o non è più registrato/a non dispone di un numero valido RCC indispensabile per fatturare con il modulo per la fatturazione.

## B 09 Non posso scaricare il modulo di fatturazione in formato PDF. Cosa devo fare?

Se non riesce a scaricare il modulo di fatturazione in formato PDF presso il suo ente di registrazione, potrebbe essere dovuto a motivi tecnici o a un errore di applicazione. Se clicca sul modulo di fatturazione, quest'ultimo viene scaricato sul suo PC. Dove verrà salvato dipende tuttavia dalle impostazioni del suo PC. Se non riesce a trovare il file sul suo PC, la preghiamo di rivolgersi a un esperto informatico. Per aprire il modulo di fatturazione si avvalga esclusivamente del programma Adobe Acrobat Reader. In caso di problemi con l'installazione o le funzioni di Acrobat Reader, la preghiamo di rivolgersi a un esperto informatico.

## B 10 Il numero di identificazione sulla fattura non cambia, cosa posso fare? Devo scaricare un nuovo modulo di fatturazione in formato PDF per ogni fattura?

Il modulo di fatturazione in formato PDF funziona autonomamente e non deve essere scaricato ogni volta. Deve essere scaricato nuovamente solo se c'è una nuova versione. Questo lo verrà a sapere tempestivamente da parte del suo ente di registrazione.

Se il numero di registrazione non cambia automaticamente, un nuovo numero può essere generato cliccando sul tasto «n» accanto al numero d'identificazione.

## B 11 Il numero di riferimento, dopo aver immesso tutti i campi obbligatori (contornati in rosso) appare in basso sul giustificativo per il rimborso, non appare però quando si stampa, perché?

Affinché il numero di referenza sia riportato quando si stampa si deve immettere il «N. partecipante/ N. di conto». Se questo campo è vuoto, quando si stampa il numero viene soppresso.

#### B 12 Posso salvare per ogni paziente un proprio modulo di fattura PDF?

Sì, per ogni paziente può creare uno specifico file PDF e salvarlo. Tramite il tasto «n» si deve però aggiornare il numero di identificazione per ogni nuova fattura. (Vedere a questo proposito anche la domanda B 10). Nel caso di una nuova versione del modulo di fattura in PDF si dovrà però sostituire il modello del paziente. (Vedere anche alla domanda C 06).

#### B 13 Come posso risparmiare spazio di memoria per l'archiviazione delle fatture emesse?

Per le fatture già create posso risparmiare spazio di memoria se la fattura viene salvata in PDF tramite il comando «stampa». Successivamente la fattura può essere stampata su carta. Suggerimento: con il comando «stampa» si apre la finestra di menu «stampa».

In Windows: nel punto di menu «stampante» è possibile utilizzare come stampante l'applicazione «PDF-Creator» oppure «Microsoft Print to PDF» proprio di Windows, salvare elettronicamente il documento in PDF ed in seguito stamparlo su carta.

In MAC: nell'opzione di menù «Stampa» potete selezionare la stampante «CUPS-PDF» (fino a OS X 10.9) oppure «PDFwriter for MAC» (da Os X 10.10), salvare quindi il documento da stampare come PDF e quindi stamparlo su carta. Se la stampante PDF non è preinstallata, la potete scaricare gratuitamente dalla rete.

B 14 Io invio sempre le fatture ai miei pazienti per e-mail. Come posso fare con il modulo di fatturazione in formato PDF?

Il documento in PDF salvato dal menu per la stampa può essere inviato per e-mail. Per la procedura di salvataggio vogliate osservare il punto B13.

IMPORTANTE: non inviare mai ai pazienti il modulo per la fattura che è stato scaricato quale modello per allestire le fatture, ma inviare unicamente la fattura in PDF che è stata salvata tramite «stampa PDF». Si riconosce la differenza, ad es. dalla dimensione del file (il file PDF-stampa è di pochi Kbyte mentre il modulo per la fattura scaricato ha dimensioni superiori a 1 Megabyte) o ancora, il file PDF per la stampa non può essere modificato.

B 15 È dispendioso in termini di tempo dover compilare ogni volta i campi «emittente della fattura» e «fornitore di prestazioni» come pure i dati del paziente e l'indirizzo. È possibile evitarlo?

Con il tasto «c» possono essere copiati i dati di «emittente della fattura» come pure quelli di «cliente».

#### B 16 L'elenco dei trattamenti non appare sull'esemplare per l'assicuratore (pagina 2). Perché?

Assicurarsi che tutti i campi richiesti (data, tariffa, numero di tariffa, ecc.) siano compilati. La pagina «Giustificativo per la richiesta di rimborso» esemplare per l'assicuratore, deve essere correttamente compilata. (Vedere anche la domanda B 04).

B 17 Nel campo partecipante/N. di conto: ci sono numeri di conto che iniziano con 60- ecc. Il valore predefinito 01- però non può essere modificato. Come posso modificarlo?

Lei può sovrascrivere le cifre indicate nel modulo. Voglia osservare anche la domanda B 11.

### B 18 Sulle mie fatture devo indicare il numero risp. la denominazione del metodo degli enti di registrazione (per es. il numero 103 del registro RME per il massaggio classico)?

No. Con la tariffa 590 non sarà più necessaria questa indicazione poiché ogni attività avrà un proprio codice di tariffa e sarà questa ad essere presa in considerazione dagli assicuratori malattia per il conteggio delle prestazioni.

#### B 19 Io sono ipovedente. Come posso utilizzare il modulo?

La Fondazione AccessAbility (http://accessability.ch) è specializzata in soluzioni EED per ciechi e ipovedenti. Essa l'aiuterà volentieri nell'implementazione di un software speciale. Inoltre, per gli ipovedenti con un visus dimostrato pari a 0,3 o meno, è possibile applicare una regolamentazione d'eccezione. Voglia annunciarsi sotto therapeuten@concordia.ch indicando il suo numero RCC e presentando un attestato del suo visus.

B 20 Non riesco a risalire alla quota relativa all'IVA nel modulo di fatturazione. Come si compone l'importo?

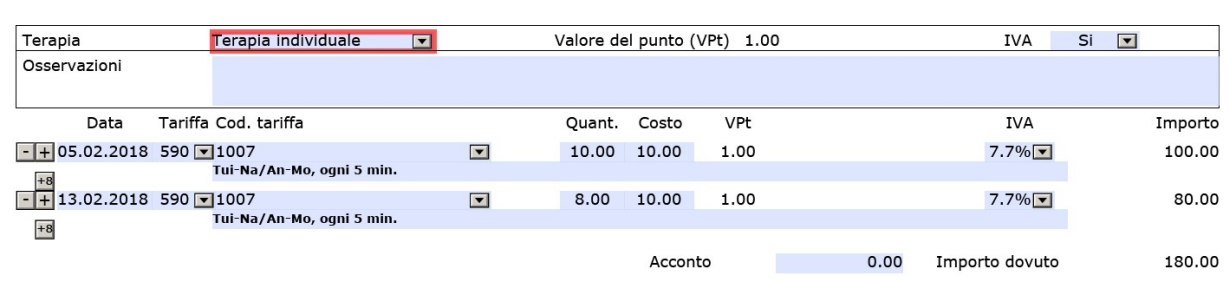

Se seleziona l'imposta sul valore aggiunto, la quota relativa all'IVA è già conteggiata in ogni riga e pertanto è compresa nell'importo complessivo della fattura. L'IVA conteggiata per i trattamenti corrisponde quindi al 7,7% dell'importo della fattura e non deve quindi essere addizionata. I terapisti soggetti al versamento dell'IVA devono pertanto includere l'IVA nella definizione del loro prezzo corrispondente a 5 minuti.

Sulla seconda pagina («Giustificativo di rimborso, copia per l'assicuratore») trova un riepilogo dell'IVA conteggiata.

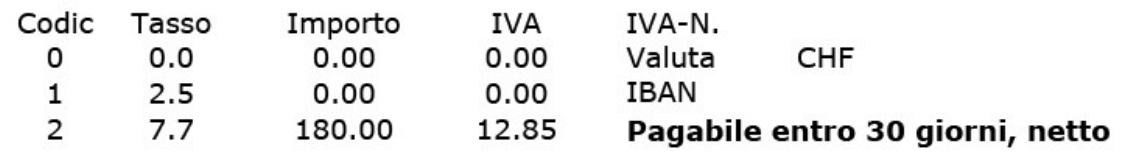

## B 21 A quale standard di fatturazione si deve adempiere per le cure mediche?

Lo standard di fatturazione per la medicina complementare oppure lo standard XML 4.4 o superiore del Forum Scambio dati, a condizione che il codice di matrice 2D venga visualizzato e di conseguenza anche stampato. Gli standard XML del Forum Scambio dati sono pubblicamente accessibili sul sito web http://www.forum-datenaustausch.ch. Troverà un elenco degli offerenti di software che soddisfano l'attuale standard di fatturazione nel sito web della sua organizzazione professionale e nel sito web degli assicuratori. La preghiamo di tenere presente che, per motivi tecnici, alcuni produttori di software esigono un GLN (Global Local Number). Quest'ultimo può essere richiesto presso la Fondazione Refdata (www.refdata.ch). In caso di domande voglia rivolgersi al suo produttore di software.

## C – Domande sulla tariffa e sul conteggio delle prestazioni

### C 01 Come posso conteggiare al paziente esami o anamnesi con la tariffa 590?

Per questo lei dispone del codice di tariffa 1200. Utilizzi questo codice di tariffa se si tratta di esami generici, indipendenti dal metodo e dalla specializzazione e di anamnesi. Altrimenti utilizzi la posizione tariffale corrispondente al metodo o alla specializzazione.

C 02 Come posso fatturare le prestazioni per le quali non esiste una posizione tariffaria nella tariffa 590?

Per le posizioni tariffarie, rispettivamente per le prestazioni riferite alla terapia, che non figurano nella tariffa 590 o in un'altra tariffa ufficiale, potete impiegare la tariffa 999 aggiungendo il vostro proprio testo.

 $\overline{+}$ 19.09.2017 999 Consumabili Lan Elastic Wrap, 6,0cm x 5m

1.00 8.00

 $\overline{ }$ 

## C 03 Le prestazioni con la tariffa 999 (testo libero) non saranno quindi rimborsate dall'assicuratore?

L'applicazione della tariffa 590 o 999 non dà al terapista alcuna garanzia per quanto riguarda il rimborso delle prestazioni da parte dell'assicuratore. Nel settore delle assicurazioni complementari, gli assicuratori sono liberi di fissare le condizioni a loro discrezione. Ciò vuol dire che ogni assicuratore decide autonomamente se e quali prestazioni rimborsare in conformità con le sue condizioni d'assicurazione.

## C 04 Come devo interpretare questi blocchi di 5 minuti della tariffa 590?

Il blocco di 5 minuti rappresenta la più piccola unità fatturabile. Le prestazioni possono essere conteggiate per ogni intervallo di 5 minuti iniziato e non è necessario indicare singolarmente tutti i minuti.

## C 05 Come calcolo o adatto la mia tariffa oraria di onorario allo standard di fatturazione e alla tariffa 590?

I codici tariffa della tariffa 590 sono sempre riferiti all'unità di 5 minuti. Se ad esempio lei fattura CHF 120.– all'ora, dividendo questo onorario orario per 12 (numero di unità di 5 minuti in un'ora) otterrà il costo per l'unità di 5 minuti. Nel nostro esempio sarebbero CHF 10.– per ogni intervallo di 5 minuti.

## C 06 I codici di tariffa resteranno sempre gli stessi nei prossimi anni?

Fondamentalmente le modifiche sono possibili in qualunque momento, in modo tale che la tariffa 590 rimanga sempre attuale. La tariffa 590 viene sviluppata e ottimizzata regolarmente. Di regola la modifica della versione vigente ha luogo annualmente, con effetto dal 1° gennaio. Pertanto ogni inizio anno dovrebbe scaricare l'aggiornamento messo a disposizione dal suo offerente di software. Siccome a partire dal 2020 il modulo di fatturazione PDF non verrà più aggiornato e di conseguenza non sarà più assicurata alcuna manutenzione, per l'allestimento delle fatture sarà necessario un software professionale dotato dello standard di fatturazione.

## C 07 In base all'anamnesi ho constatato che con le mie competenze non posso trattare la paziente con il suo quadro clinico e devo inviarla altrove. Come fatturo questa consultazione / questo trattamento? E sarà rimborsata?

Fattura il tempo per la sua anamnesi come d'abitudine (codice di tariffa del suo metodo o della sua specialità, eventualmente anche il codice di tariffa 1200).

Se il campo di questa anamnesi rientra in un adeguato ambito (valore di riferimento secondo il metodo e l'assicuratore malattia 30 minuti, raramente 1 ora o più) questa prestazione è pagata dagli assicuratori del Team di assicuratori di medicina complementare.

## C 08 Quali attività posso fatturare sotto il codice di tariffa 1200?

Sotto il codice di tariffa 1200 possono essere registrate l'anamnesi (dati personali, anamnesi precedente, terapie o trattamenti precedenti, medicamenti, rischi ecc.), esami come pure diagnostica indipendente dal metodo o dalla specializzazione e raccolta di indicazioni che riguardano il paziente. Se l'anamnesi comprende aspetti o indicazioni specifici del metodo o della specializzazione, si deve utilizzare il codice di tariffa corrispondente del metodo o della specializzazione.

#### C 09 Posso conteggiare colloqui o coordinazione con i medici o altri professionisti della salute con la tariffa 590?

Sotto il codice di tariffa 1257, naturopati con certificato settoriale OmL TC o diploma federale, terapisti complementari con certificato settoriale OmL TC o diploma federale, arteterapisti con certificato settoriale OmL TC o diploma federale, massaggiatori medicali con certificato federale o osteopati con MSc/HES in osteopatia / diploma CDS possono conteggiare colloqui personali o telefonici con professionisti della salute (quali medici, terapisti, servizi Spitex) in assenza del paziente, se ciò è necessario per la coordinazione.

Non possono essere fatturati sotto questo codice di tariffa lo studio del dossier del paziente o i colloqui in relazione con l'allestimento di un rapporto.

## C 10 Come devo applicare la cifra tariffaria 1146?

La cifra tariffaria 1146 «Tempo di effetto entro un trattamento» deve essere fatturata per tutti i metodi di terapia per il tempo durante il quale l'applicazione ha effetto senza l'intervento del terapista (ad es. aghi, impacchi, applicazioni con apparecchi ecc.) e il terapista durante questo tempo sta lavorando con un altro/un'altra paziente (trattamento parallelo). Nell'ambito di un trattamento economico, per il tempo di effetto un onorario ridotto è giustificato ed è previsto anche dal team di assicuratori della medicina complementare e CAMsuisse.

## D – Domande specifiche per singoli gruppi professionali

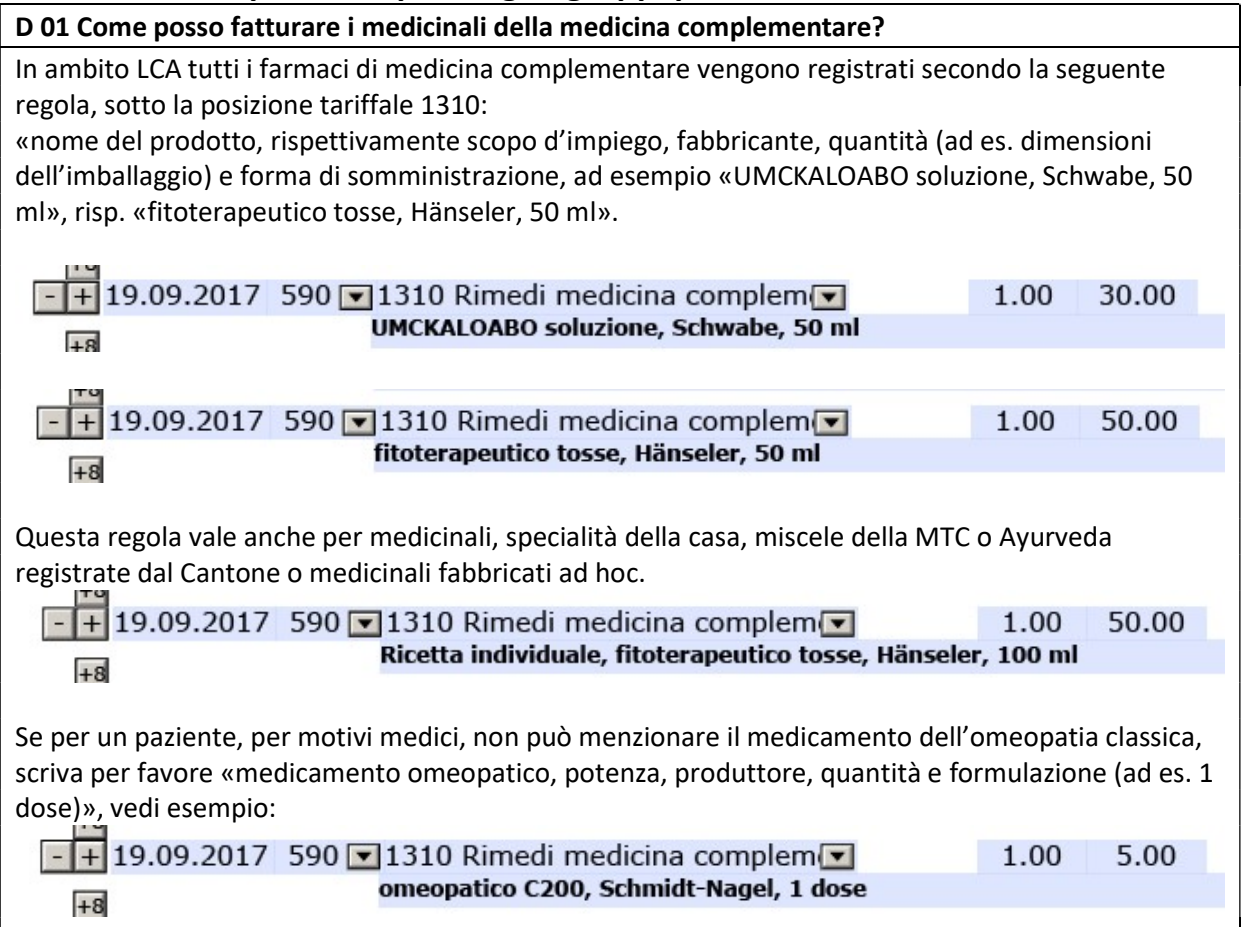

D 02 Sono terapista MTC con diploma federale. Presso l'ente di registrazione sono riconosciuto/a per agopuntura, tuina, coppettazione, moxibustione e fitoterapia secondo MTC. La posizione di tariffa 1085 o 1208 è corretta per la terapia con medicamenti MTC? La posizione 1205 terapie devianti e ablative ad esempio può essere utilizzata per la coppettazione?

La tariffa 590 si riferisce di principio alle attività ossia alle azioni del terapista sul paziente. I medicamenti devono essere fatturati separatamente.

La posizione 1208 «Terapia farmacologica, ogni 5 minuti» è una posizione che raggruppa diverse applicazioni farmacologiche e che è esclusivamente a disposizione dei naturopati con diploma federale (terapia farmacologica di medicina complementare (terapia, prescrizione, scelta dei mezzi), come fitoterapia, omeopatia funzionale, fiori di Bach, spagirica, biochimica di Schüssler, ecc.).

Se lei non dispone del diploma federale e applica ad es. la fitoterapia, può utilizzare la tariffa 1085 «Fitoterapia ogni 5 minuti».

La posizione 1205 «terapie devianti e ablative, ogni 5 minuti» comprende tutte le classiche procedure di disintossicazione, tra queste ad es. la coppettazione o il metodo Baunscheidt. Altri esempi si trovano nella tariffa 590, colonna «Descrizione». È possibile aprire la tariffa dal modulo di fatturazione in PDF, cliccando sul tasto «Tariffa».

Per una gestione corretta delle posizioni possono essere d'aiuto le associazioni di specialità risp. le organizzazioni professionali.

D 03 Sono registrata/o quale naturopata presso RME per il gruppo di metodi 131. Questa registrazione comprende diverse terapie, tra queste anche le pratiche di massaggio che finora ho sempre fatturato con la cifra 221 (pratiche di massaggio MN). Nei punti di tariffa non trovo le pratiche di massaggio. Poiché io non sono registrata quale massaggiatore medico, non posso fatturare con il codice di tariffa 1062 massaggio classico, o no? Come posso fatturare ora le mie pratiche di massaggio?

La tariffa 590 corrisponde alle prestazioni sul paziente ed è indipendente dalla sua registrazione (a eccezione delle cifre tariffali specifiche della professione, capitolo da 5 a 9). Lei può applicare quelle posizioni che utilizza anche effettivamente per indicare in modo trasparente sulla fattura il trattamento eseguito.

La sua registrazione serve all'assicuratore essenzialmente per verificare se lei è qualificata e riconosciuta per la relativa terapia.

Quale terapista registrata/o per il gruppo di metodi 131, metodo 221, lei ha a disposizione nella tariffa 590, le seguenti posizioni di tariffa: 1062 massaggio classico, ogni 5 min., 1052 terapia delle zone riflesse dei piedi, ogni 5 min., 1134 terapia delle zone riflesse, ogni 5 min., 1033 massaggio del colon, ogni 5 min., 1073 massaggio alle zone riflesse dei muscoli, ogni 5 min.

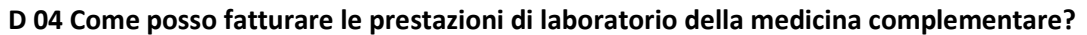

In ambito LCA tutte le prestazioni di laboratorio della medicina complementare si registrano secondo la seguente regola sotto la posizione tariffale 1302:

«numero RCC o nome e località del laboratorio che esegue l'analisi, materiale iniziale, esame eseguito»; ad esempio: «RCC n. xy, feci, transglutaminasi-AK»

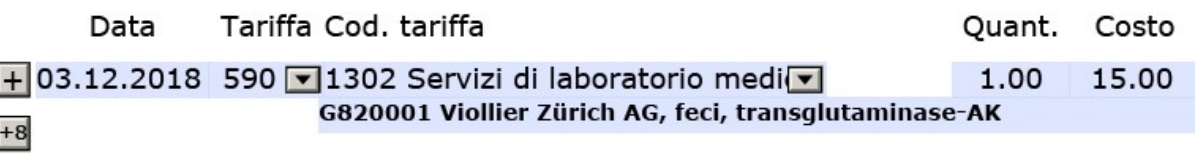

D 05 Lavoro con la fitoterapia, i sali di Schüssler e la spagirica. Come posso fatturare correttamente questi trattamenti con la tariffa 590?

Se lei è naturopata con diploma federale o dispone di un certificato settoriale OmL TC, utilizzi il codice di tariffa 1208 (Terapia farmacologica). Questo codice di tariffa è a disposizione dei naturopati con diploma federale o un certificato settoriale OmL TC per terapie farmacologiche di medicina complementare (terapia, prescrizione, scelta dei prodotti). Rientrano in questo ambito la fitoterapia, l'omeopatia funzionale, i fiori di Bach, la spagirica, la biochimica secondo Schüssler ecc. I corrispondenti medicinali vengono fatturati con il codice di tariffa 1310.

Se lei non dispone del diploma federale di naturopata o del certificato settoriale OmL TC, deve utilizzare i codici di tariffa relativi alle singole forme di terapia, ad es. codice di tariffa 1022 per la terapia con i fiori di Bach, codice di tariffa 1085 per la fitoterapia ecc.

## D 06 Quale codice di tariffa devo utilizzare per fatturare un trattamento di spagirica? cfr. FAQ D05

## D 07 Sono omeopata e, sulla base del mio orientamento omeopatico, utilizzo anche prodotti terapeutici di fitoterapia. Con quale codice di tariffa posso fatturare quest'ultimi?

Se lei è naturopata con diploma federale o dispone di un certificato settoriale OmL TC, utilizzi il codice di tariffa 1208 (Terapia farmacologica). Questo codice di tariffa è a disposizione dei naturopati con diploma federale per la medicina complementare con terapie farmacologiche (terapia, prescrizione, scelta dei prodotti), se la consegna/raccomandazione avviene sulla base dei principi terapeutici corrispondenti. Rientrano in questo ambito la fitoterapia, la spagirica, la biochimica secondo Schüssler ecc. I corrispondenti medicinali possono essere fatturati con il codice di tariffa 1310.

Se prescrive un medicamento fitoterapico in base alle sue competenze specialistiche di omeopatia, fatturi il trattamento sotto il codice di tariffa 1127, e il prodotto fitoterapico sotto il codice di tariffa 1310 con la relativa indicazione secondo FAQ domanda/risposta D 01 (nome del prodotto, rispettivamente scopo d'impiego, fabbricante, quantità (ad es. dimensioni dell'imballaggio) e formulazione.

Se lei non dispone del diploma federale di naturopata o del certificato settoriale OmL TC, utilizzi il codice di tariffa 1085 per le prestazioni di fitoterapia. Per la fatturazione di prodotti fitoterapici utilizzi il codice di tariffa 1310, poiché il codice di tariffa 1208 non è disponibile per la sua qualifica.

Altre informazioni sono presenti sulle pagine web degli assicuratori e delle organizzazioni professionali della medicina complementare.